#### **QUESTIONS**

1° Déterminez les concepts des questions suivantes :

**Thème n°1 : Quels sont les mécanismes responsables de la résistance aux insecticides chez les insectes ? Thème n°2 :Quelle est la qualité microbiologique des fromages artisanaux fabriqués au lait cru en afrique ?**

2° Quel vocabulaire (mots-clés) pour désigner chaque concept ?

3° Etablir la question documentaire en utilisant le point focal (logique booléenne AND et OR)

4° a) Poser la question documentaire via le portail *SNDL* (plateforme de type discovery). Faire la recherche dans les 4 bases de données suivantes : *ScienceDirect* + *Scopus* + *Nature* (biotechnology) + *PNTS* (**P**ortail **N**ational de **S**ignalement des **T**hèses [Algérien]).

b) Réduire le nombre de références en utilisant des filtres

c) Sélectionner les documents pertinents : sur la base du titre, sur la base du résumé.

5° Refaire le même travail en passant par GoogleScholar puis par Google.

6° Sauvegarder les références sélectionnées avec le logiciel de gestion bibliographique *zotero* :

6.1° Importer les références (1 livre, 1 chapitre de livre,1 thèse, 1 article de journal, 1 article de périodique,

insertion manuelle d'une référence introuvable, insertion via un ISBN ou DOI, déposer un fichier pdf)

6.2° Vérifier et modifier les références importées

6.3° Créer la collection (sous dossier ou répertoire) des références de l'article

6.4° Réaliser la bibliographie dans le style iso 690

#### **REPONSES**

**Thème n°1 :** Quels sont les mécanismes responsables de la résistance aux insecticides chez les insectes ?

#### **1°Concepts**

- -Insecte
- -insecticide

-Mécanisme de résistance

#### **2°mots clés**

Utilisons le « CAB thesaurus » puis dans « [databases](https://www.researchinformation.info/legacy-keywords/databases) [Biology and life sciences](https://www.researchinformation.info/product/category/biology-and-life-sciences) [Subject Focus](https://www.researchinformation.info/product/category/subject-focus)

[Technology](https://www.researchinformation.info/product/category/technology) » choisir « [Biology and life sciences](https://www.researchinformation.info/product/category/biology-and-life-sciences) ».

## **4° Portail type "discovery" SNDL**

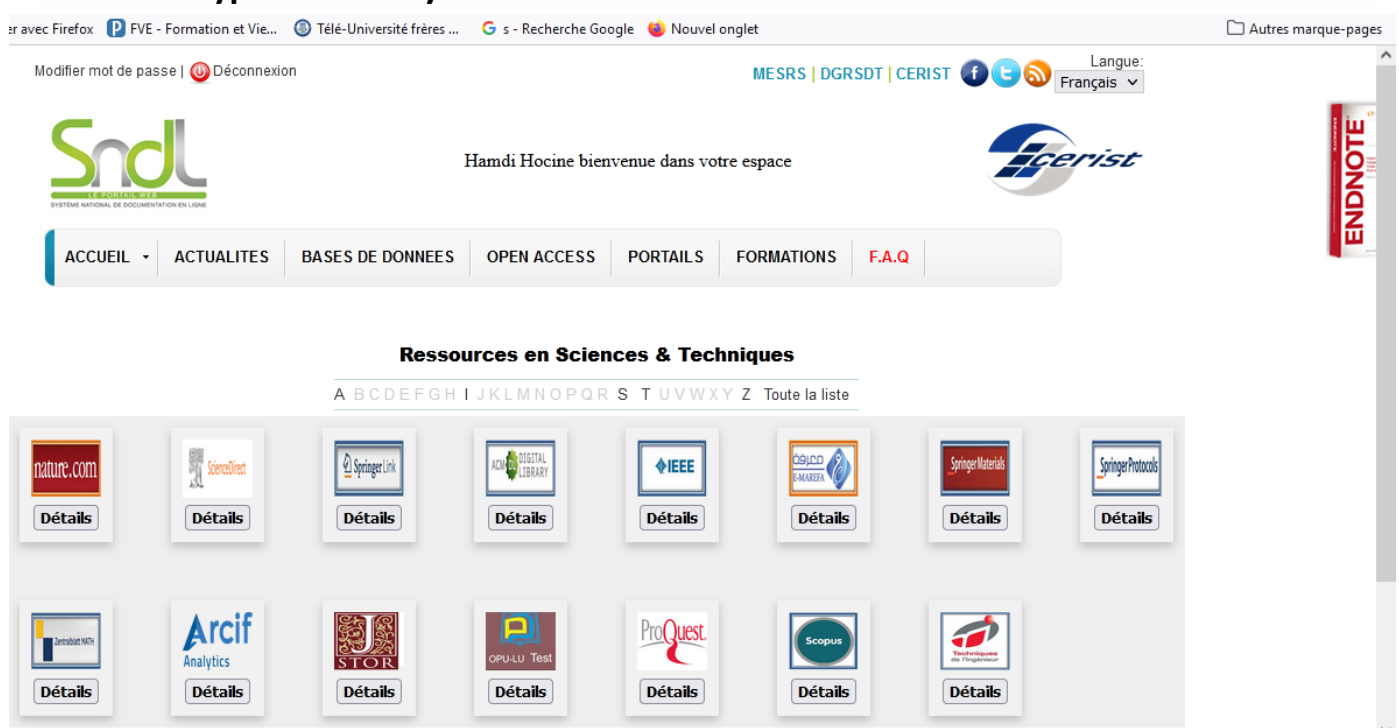

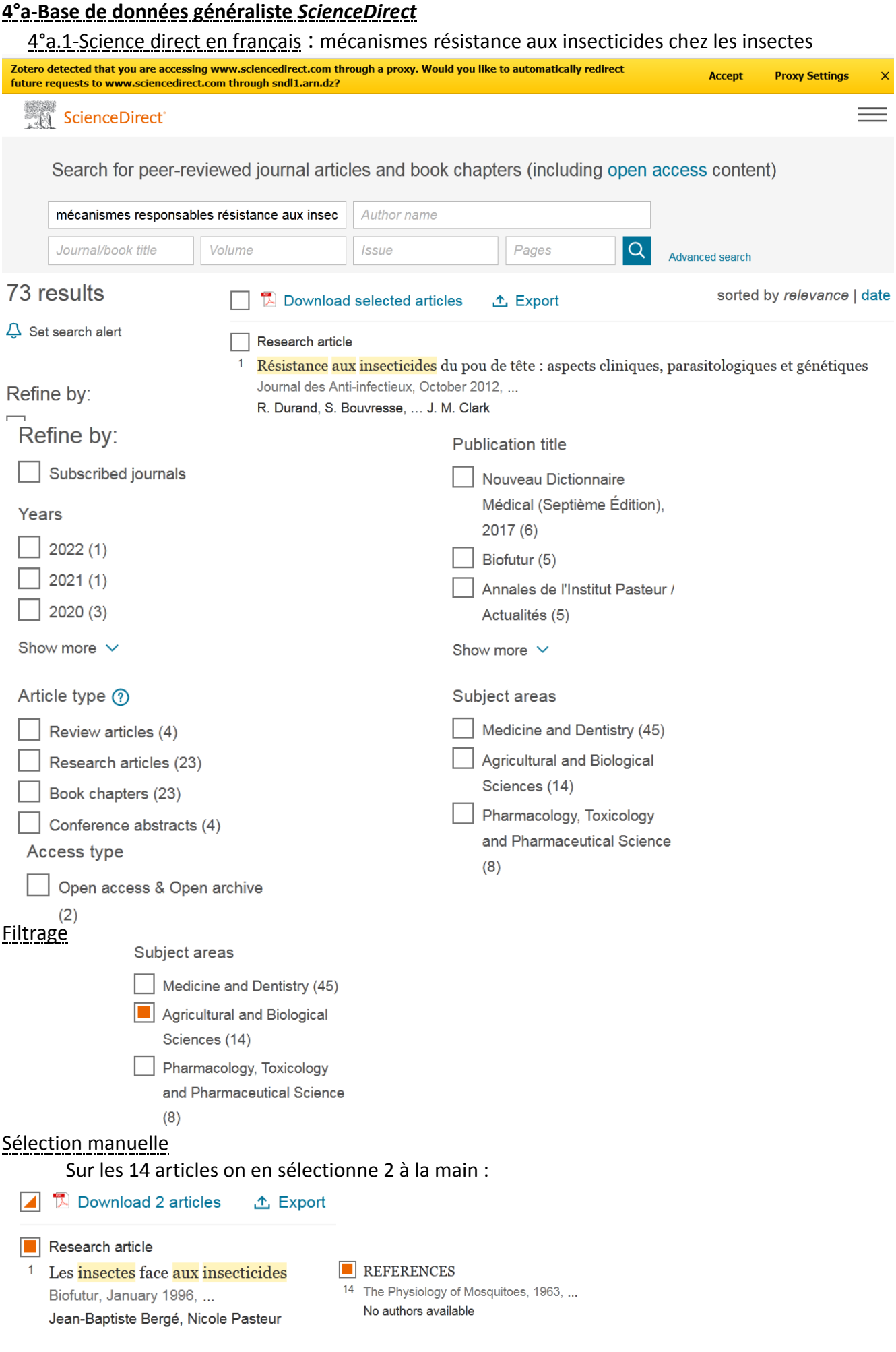

UFMC1-Dépt.Eln-M2 AII-Mém. & Biblio.- TP chap6 : recherche documentaire-HAMDI Hocine-Déc2022-déc2023

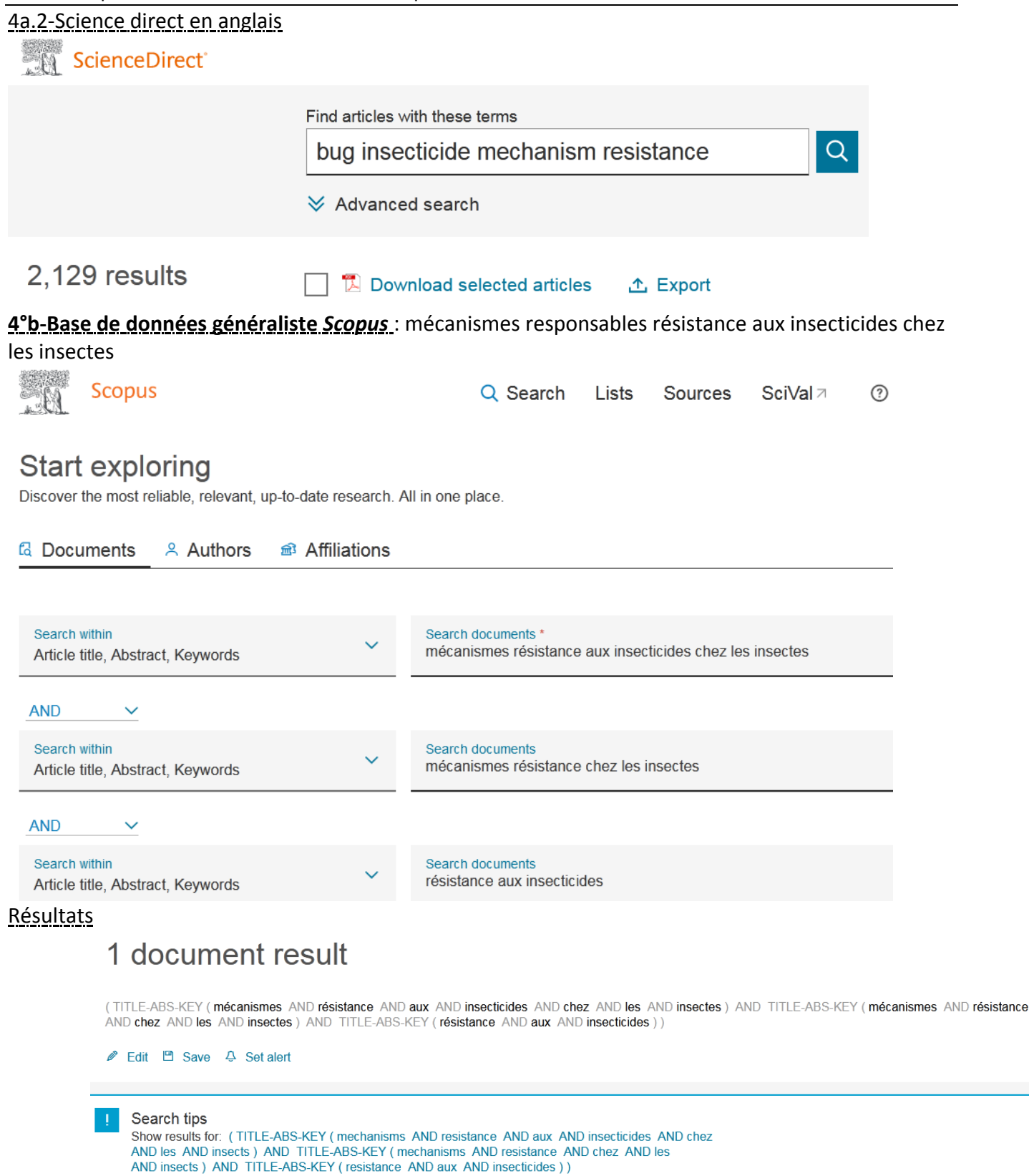

On n'a pas besoin d'affiner le résultat. Il y a un seul article, et il répond à 100% à la question posée.

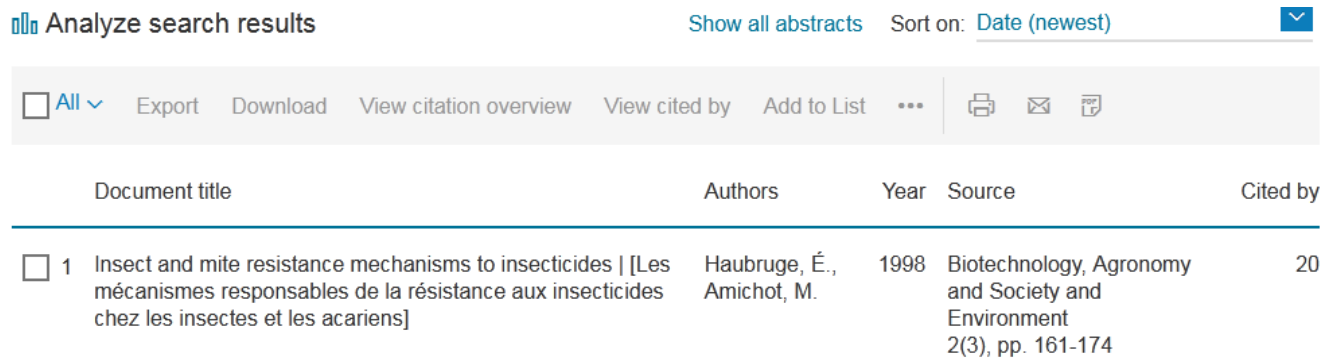

## **4°c-Base de données spécialisée** *NATURE*

Question en français : mécanismes responsables résistance aux insecticides chez les insectes choisir Nature puis biotechnology

### nature portfolio

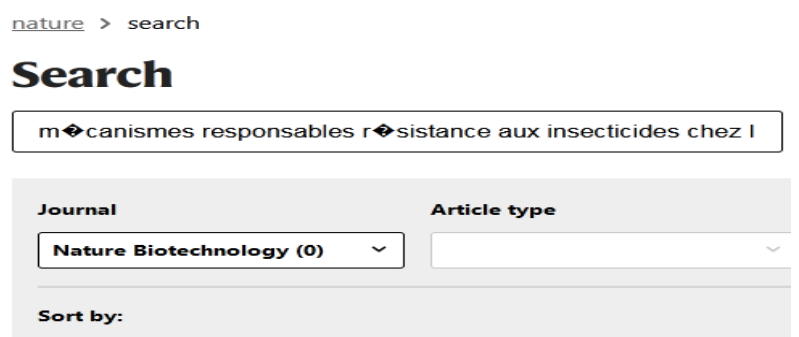

# Sorry, no results were found.

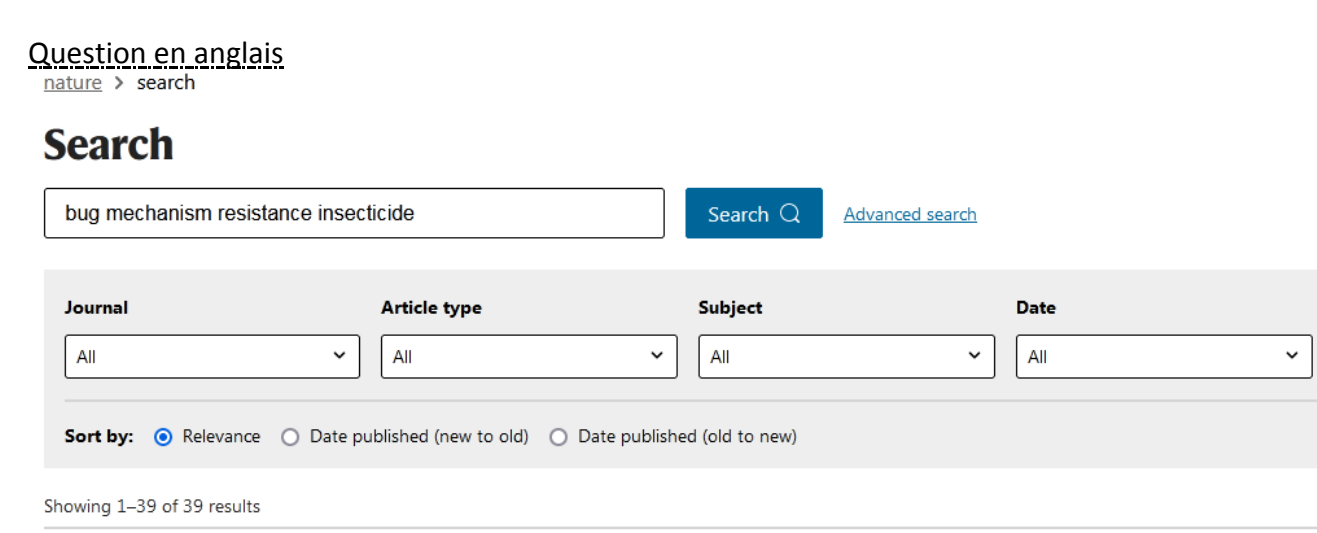

# **4°d-Base de données** *PNTS* : Portail National de Signalement des Thèses

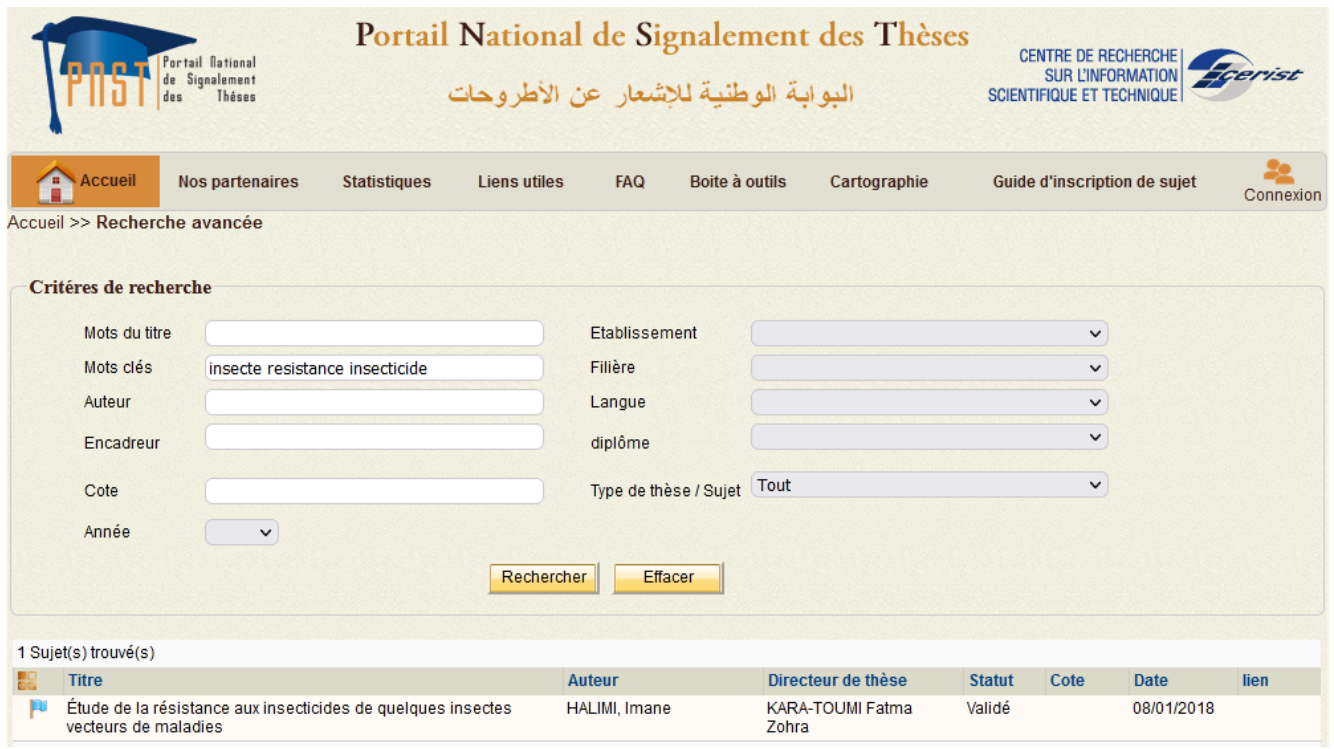

# **5° Moteur de recherche google**

Question : « mécanismes responsables résistance aux insecticides chez les insectes »

----------------------------------------------------------------------

**Thème n°2 :** Quelle est la qualité microbiologique des fromages artisanaux fabriqués au lait cru en afrique ?

#### **1°QUESTION**

Question en français **:** qualité microbiologique des fromages artisanaux fabriqués au lait cru Question en anglais **:** microbiological quality of artisanal cheeses made with raw milk

# **2°Concepts**

## **Français Anglais**

-qualité microbiologique microbiological quality -fromage artisanal artisanal cheese -Fromage au lait cru raw milk -région afrique

# **3°Base de données** *Nature***.com / microbiology**

0 résultat

## **4°Base de données généraliste** *Scopus*

*-Interrogation en francais :* ne donne rien car ne passe pas. Renvoie des erreurs.

*-En anglais Dans un but didactique, on a supprimé le critère « région afrique ». Car sinon l'interrogation donne zéro comme résultat.*

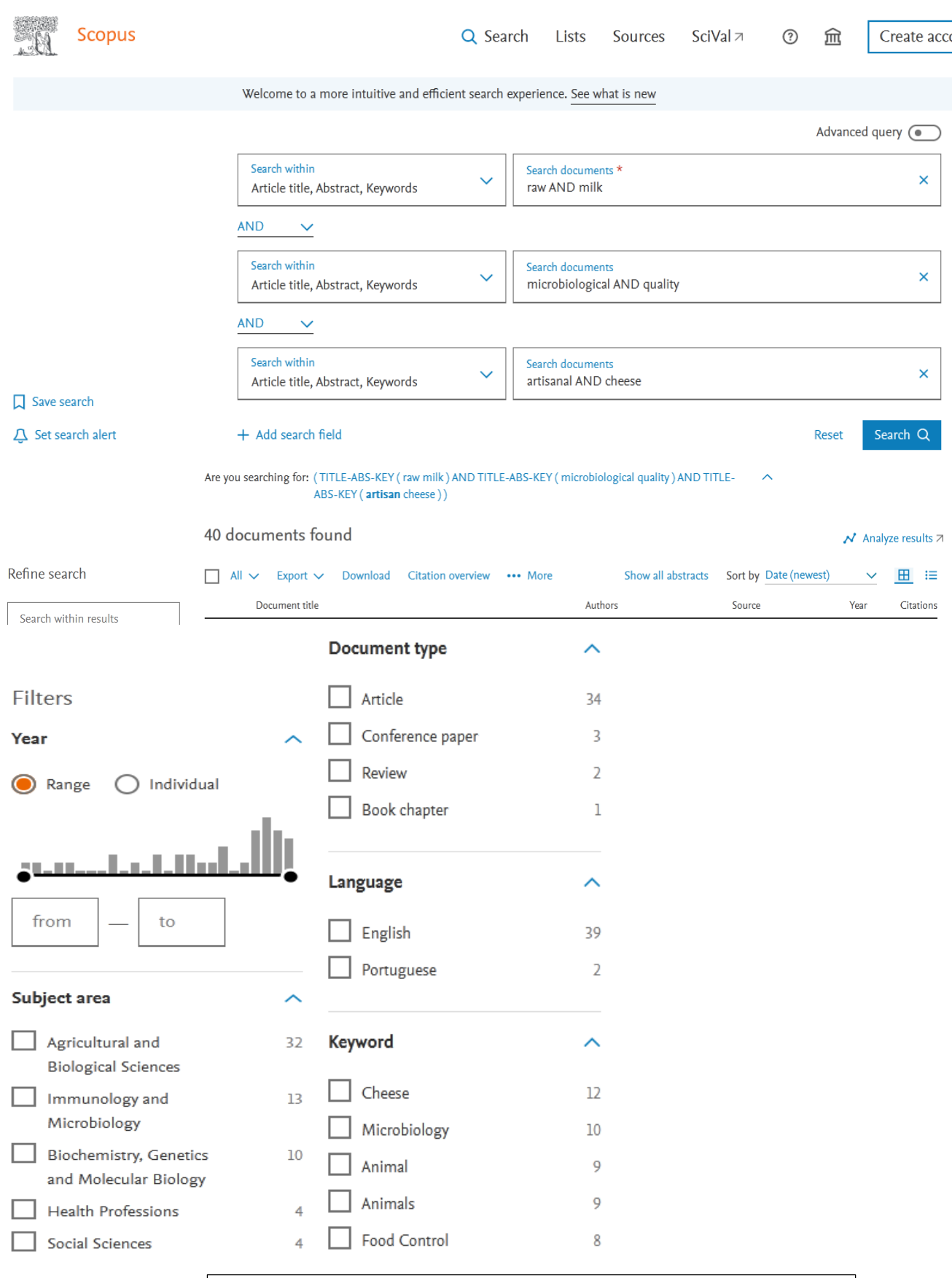

Figure 4.1 Question posée, résultats de la recherche et filtres possibles

UFMC1-Dépt.Eln-M2 AII-Mém. & Biblio.- TP chap6 : recherche documentaire-HAMDI Hocine-Déc2022-déc2023

Après application des filtres suivants, il ne reste plus que 8 articles.

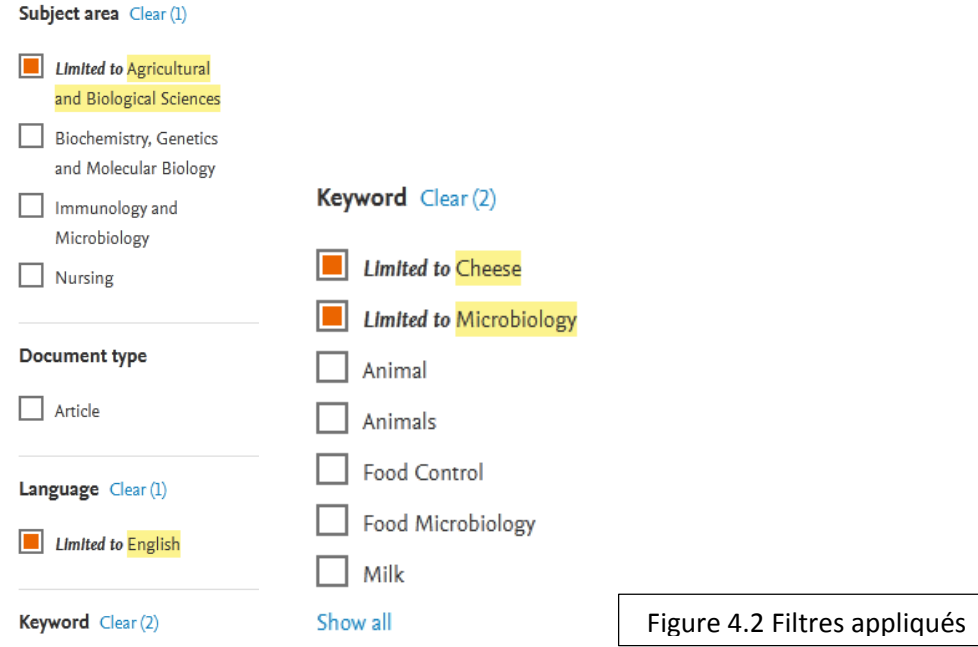

Mais si on rajoute le critère ou filtre « open access », il n'en reste plus que cinq. Supprimons manuellement les 2 derniers qui apparement (par les titres) ne correspondent pas au sujet. Il n'en reste plus que trois.

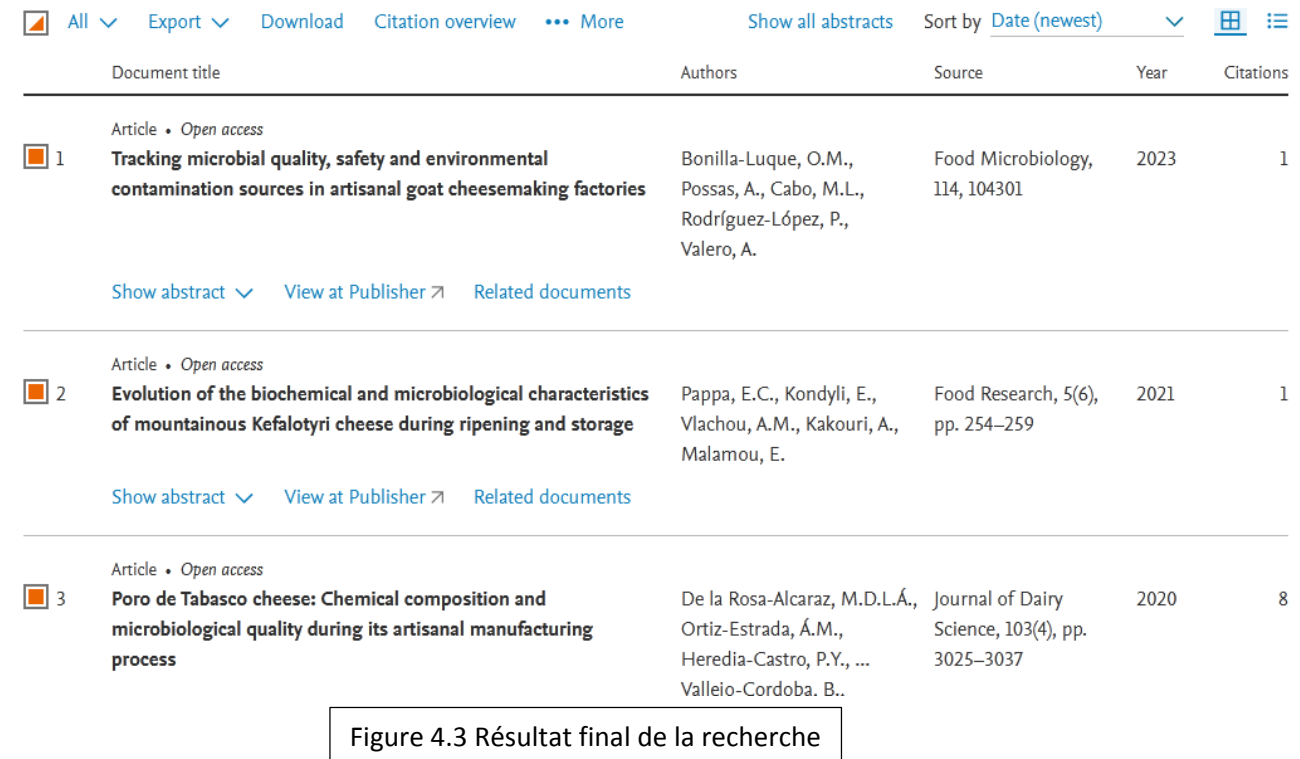

## **5° Sauvegarde des références sélectionnées avec le logiciel zotero**

#### On peut ensuite

**Soit** cliquer sur l'icône de dossier en haut à droite du navigateur web « save to zotero » (il faut que zotero soit actif et ouvert) pour enregistrer automatiquement les 3 références bibliographiques (les métadata) dans ma bibliothèque personnelle zotero (cf. figure 6.1).

#### **Sinon**

.

pour chaque article, en appliquant l'un des 3 critères proposés en bleu : soit visualiser l'abstract, soit être redirigé sur l'éditeur elsevier (View at Publisher) qui visualise tout l'article en pdf (cf. figure 5.1 page suivante). Ensuite on peut : télécharger l'article, le partager, le rajouter à mendeley, ou bien le citer càd exporter la citation. En cliquant sur « cite » » puis en choisissant l'option « Export citation to text », toutes les métadata de l'article sélectionné sont exportées dans un fichier de type texte. Ces données seront extraites manuellement pour fabriquer la référence bibliographique.

UFMC1-Dépt.Eln-M2 AII-Mém. & Biblio.- TP chap6 : recherche documentaire-HAMDI Hocine-Déc2022-déc2023

Ξ

 $\alpha$ 

颚 ScienceDirect<sup>®</sup>

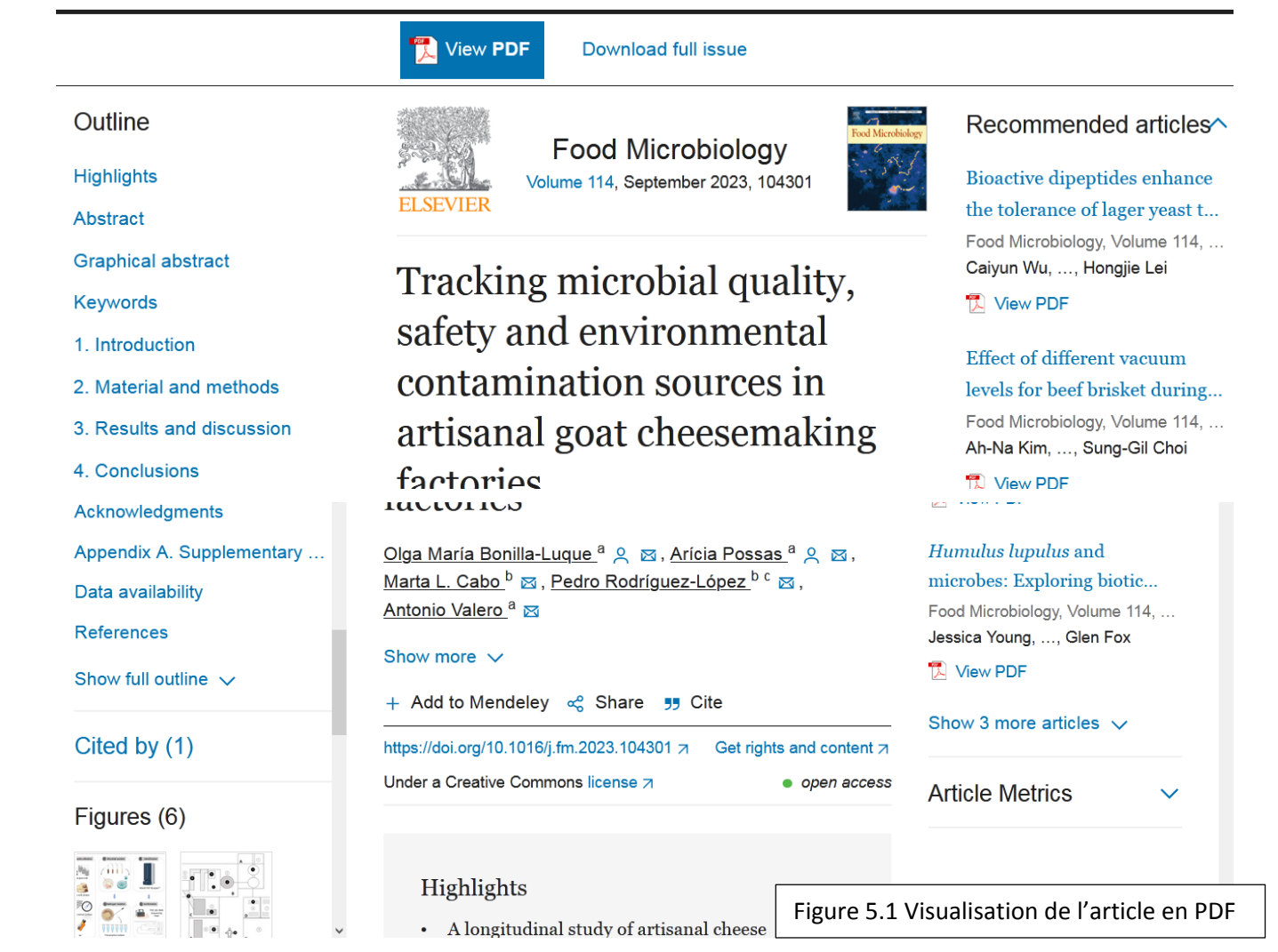

# **6° Création de la bibliographie grâce à zotero**

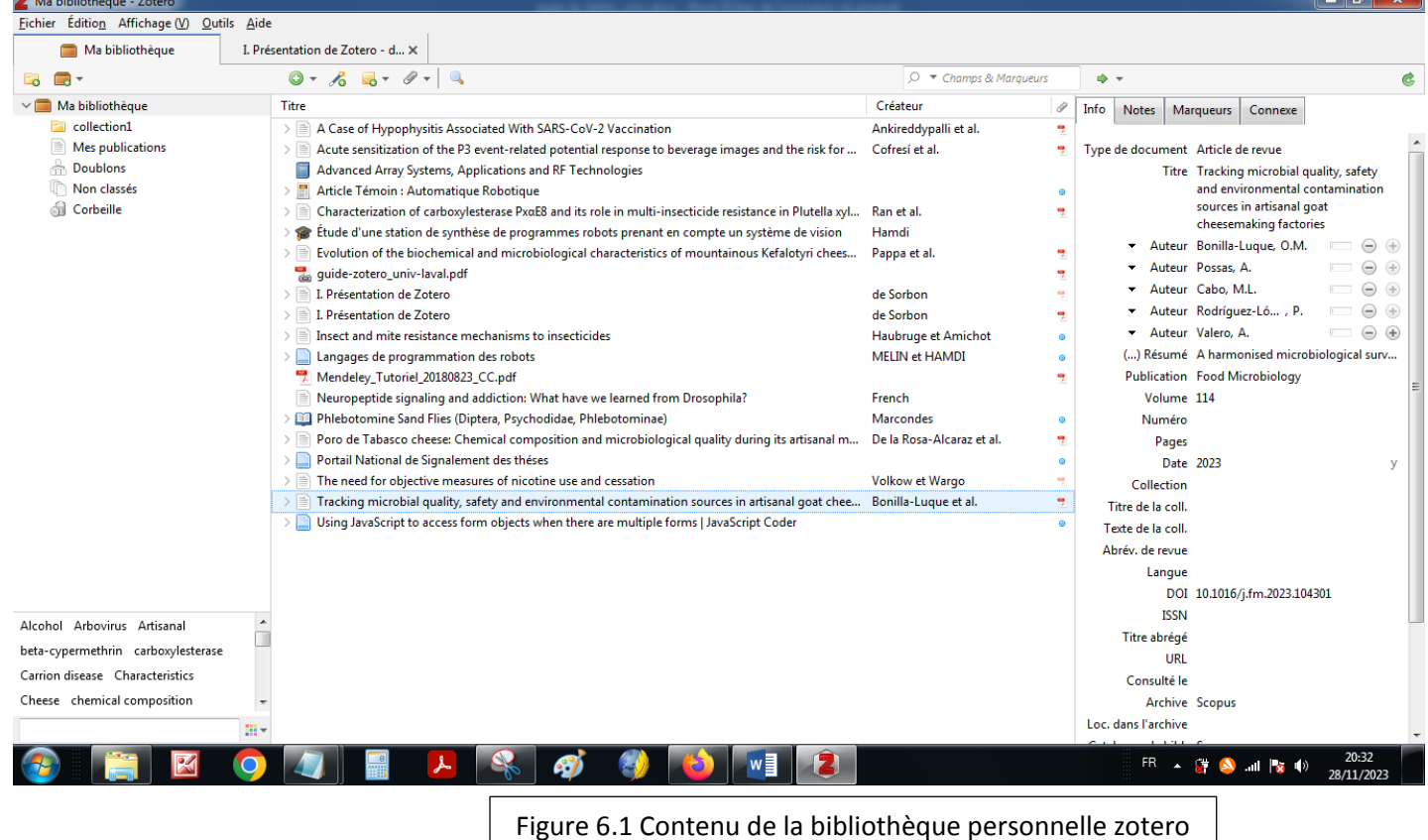

On va se servir des références bibliographiques générées sous « zotero » (via sndl $\rightarrow$ scopus $\rightarrow$ elsevier $\rightarrow$ zotero) pour insérer des citations dans un document « word » et créer ensuite la bibliographie. Cela nous permet de vérifier la synchronisation entre word et zotero d'une part, et entre SNDL-Scopus-Elsevier et zotero d'autre part.

Pour effectuer les opérations il faut que zotero soit ouvert.

#### *Insertion des citations*

Internet relie des millions d'ordinateurs et n'importe qui peut déposer une information sur Internet, de n'importe où dans le monde, dire ce qu'il a envie de dire, laisser cette information aussi longtemps qu'il le souhaite ou la changer sans prévenir. *<del>Cici insérer la première citation*</del>

*Pour cela dans la barre des tâches cliquer sur zotero Add/Edit Citation entrer le nom de l'auteur la référence apparait*  → *cliquer dessus* → *puis cliquer sur entrée* → *la citation est insérée.* 

*Première citation :*(Bonilla-Luque et al., 2023).

*Refaire la même chose pour toutes les citations*

*Remarque : La première fois qu'on veut insérer une citation sous zotero, il nous demande de préciser le syle.*

Il est particulièrement aisé de diffuser un article via un site Web, un blog, un forum, etc. Dès que l'on sort des publications clairement étiquetées "académiques", on trouve sur Internet tout et n'importe quoi, y compris des documents pseudo-scientifiques. La limite n'est pas toujours claire (De la Rosa-Alcaraz et al., 2020). *2° citation*

Même si utiliser les bons outils pour la recherche documentaire est indispensable, une **attitude critique permanente** est aussi indispensable pour déterminer si un document trouvé est ou n'est pas un document scientifique valide. Il faut se poser la question de l'autorité de l'auteur, de l'exactitude de l'information, son exhaustivité, sa pérennité... (Pappa et al., 2021). *3° citation*

#### *Insertion de la bibliographie*

*Puis pour générer la bibliographie, se mettre d'abord en fin de document puis : Soit à partir de zotero : zotero Add/Edit Bibliography appuyer sur la touche entrée La bibliographie est générée. Soit à partir de word : après avoir choisi le style, références insert bibliography entréeLa bibliographie est générée.*

#### *Ici insérer la bibliographie*

Bonilla-Luque, O.M., Possas, A., Cabo, M.L., Rodríguez-López, P., Valero, A., 2023. Tracking microbial quality, safety and environmental contamination sources in artisanal goat cheesemaking factories. Food Microbiology 114. https://doi.org/10.1016/j.fm.2023.104301

De la Rosa-Alcaraz, M.D.L.Á., Ortiz-Estrada, Á.M., Heredia-Castro, P.Y., Hernández-Mendoza, A., Reyes-Díaz, R., Vallejo-Cordoba, B., González-Córdova, A.F., 2020. Poro de Tabasco cheese: Chemical composition and microbiological quality during its artisanal manufacturing process. Journal of Dairy Science 103, 3025–3037. https://doi.org/10.3168/jds.2019-17363

Pappa, E.C., Kondyli, E., Vlachou, A.M., Kakouri, A., Malamou, E., 2021. Evolution of the biochemical and microbiological characteristics of mountainous Kefalotyri cheese during ripening and storage. Food Research 5, 254–259. https://doi.org/10.26656/fr.2017.5(6).132